# Dell Latitude 6430u Informações sobre configuração e funcionalidades

### Acerca das Advertências

ADVERTÊNCIA: Uma ADVERTÊNCIA alerta para a possibilidade de danos à propriedade, lesões corporais ou morte.

## Vista anterior e posterior

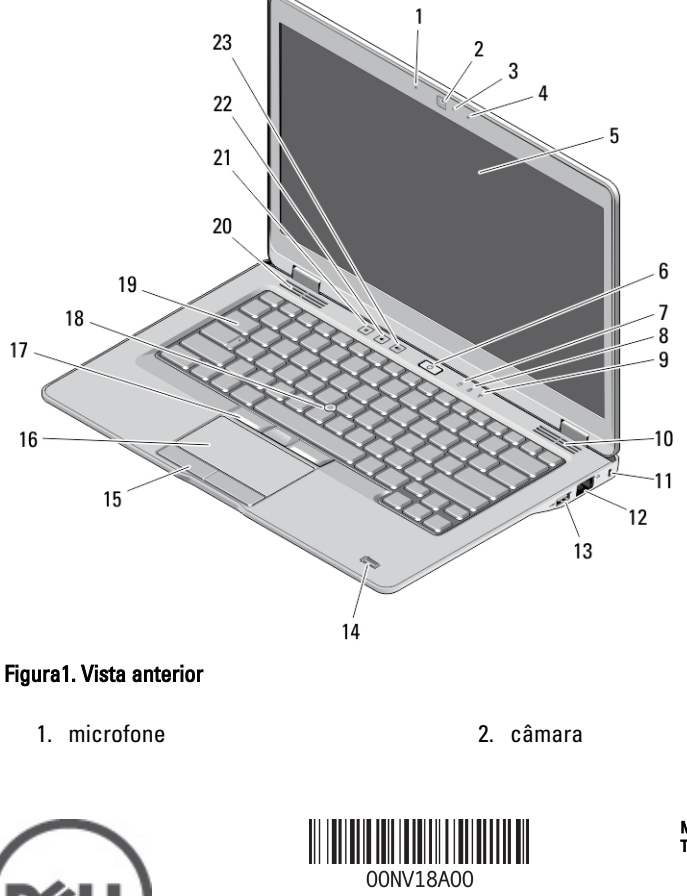

Modelo regul Tipo regu 2012 – 11

- 3. luz de estado da câmara
- 4. microfone
- 5. ecrã
- 6. botão de activação
- 7. LED de actividade da unidade de disco rígido
- 8. LED de carga da bateria
- 9. LED de estado da ligação sem fios
- 10. altifalante
- 11. ranhura do cabo de segurança
- 12. conector de rede
- 13. entrada USB 3.0 com alimentação própria
- 14. leitor de impressões digitais (opcional)
- 15. botões do painel táctil (2)
- 16. painel táctil
- 17. botões do apontador (3)
- 18. apontador
- 19. teclado
- 20. altifalante
- 21. botão de silenciar volume
- 22. botão de diminuir o volume
- 23. botão de aumentar o volume

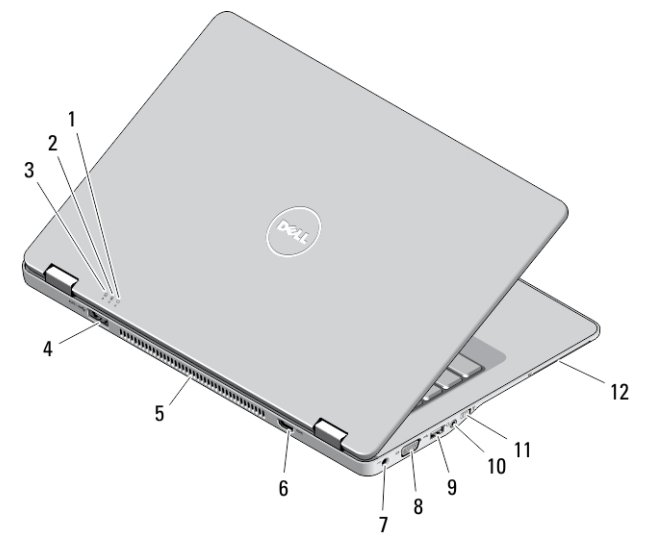

#### Figura2. Vista posterior

- 1. indicador de estado da alimentação
- 2. indicador de estado da bateria
- 3. indicador de actividade da unidade de disco rígido
- 4. entrada eSATA/USB 3.0
- 5. aberturas para ventilação
- 6. conector HDMI
- 7. conector de alimentação
- 8. conector VGA
- 9. conector USB 3.0
- 10. entrada combinada de áudio/ microfone

11. interruptor da ligação sem fios 12. ranhura para smart card (opcional)

ADVERTÊNCIA: Não bloqueie, não introduza objectos nem permita a acumulação de poeira nas aberturas de ventilação. Não guarde o computador Dell num ambiente pouco arejado, como em uma mala fechada, enquanto este estiver em funcionamento. Isso pode danificar o computador ou causar incêndio. O computador liga a ventoinha quando fica demasiado quente. O ruído da ventoinha é normal e não indica qualquer problema.

### Vista da base

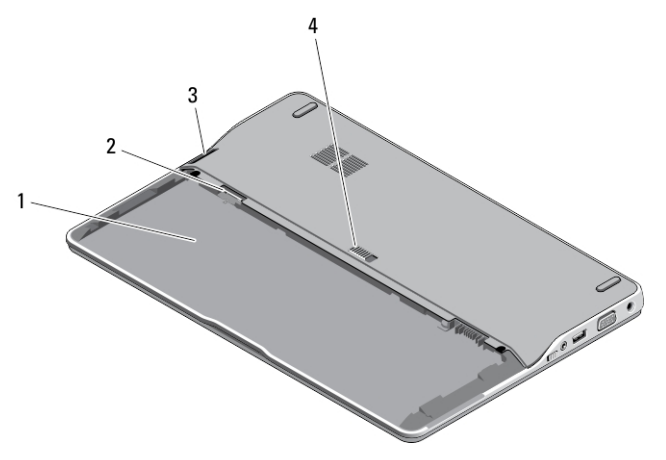

#### Figura3. Vista da base (sem bateria)

- 1. compartimento da bateria
- 2. ranhura para SIM
- 3. leitor de cartões de memória
- 4. trinco de desbloqueio da bateria

## Configuração rápida

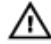

ADVERTÊNCIA: Antes de iniciar qualquer um dos procedimentos descritos nesta secção, leia as informações de segurança fornecidas com o computador. Para obter informações adicionais sobre as melhores práticas, consulte www.dell.com/ regulatory\_compliance .

- ADVERTÊNCIA: O adaptador de CA funciona com tomadas eléctricas de todo o W. mundo. No entanto, os conectores de alimentação e as extensões eléctricas variam de acordo com os países. A utilização de um cabo incompatível ou uma ligação incorrecta do cabo à extensão ou tomada eléctrica pode provocar um incêndio ou danos no equipamento.
	- AVISO: Ao desligar o cabo do adaptador de CA do computador, segure no conector, não no cabo, e puxe com firmeza mas com cuidado para evitar danificar o cabo. Quando enrolar o cabo do adaptador de CA, certifique-se de que segue o ângulo do conector no adaptador de CA para evitar danificar o cabo.

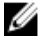

NOTA: Alguns dispositivos podem não estar incluídos se não os tiver encomendado.

1. Ligue o adaptador de CA à respectiva entrada no computador e à tomada eléctrica.

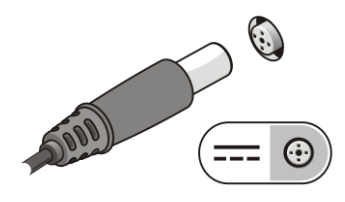

Figura4. Adaptador de CA

2. Ligue o cabo de rede (opcional).

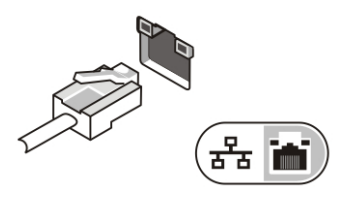

Figura5. Conector de rede

3. Ligue os dispositivos USB, como, por exemplo, um rato ou um teclado (opcional).

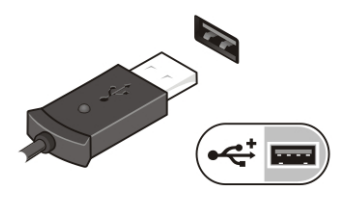

Figura6. Conector USB

4. Abra o ecrã do computador e prima o botão de activação para ligar o computador.

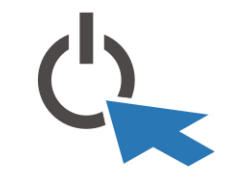

#### Figura7. Botão de activação

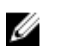

NOTA: Recomenda-se que ligue e desligue o computador, pelo menos uma vez, antes de instalar placas ou ligar o computador a um dispositivo de ancoragem ou outro dispositivo externo, tal como uma impressora.

### Especificações

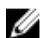

NOTA: As ofertas podem variar consoante a região. Nas especificações a seguir, são apresentadas apenas aquelas consideradas obrigatórias por lei para serem fornecidas com o seu computador. Para obter mais informações acerca da configuração do seu computador, clique em Iniciar → Ajuda e Suporte e seleccione a opção para mostrar as informações sobre o seu computador.

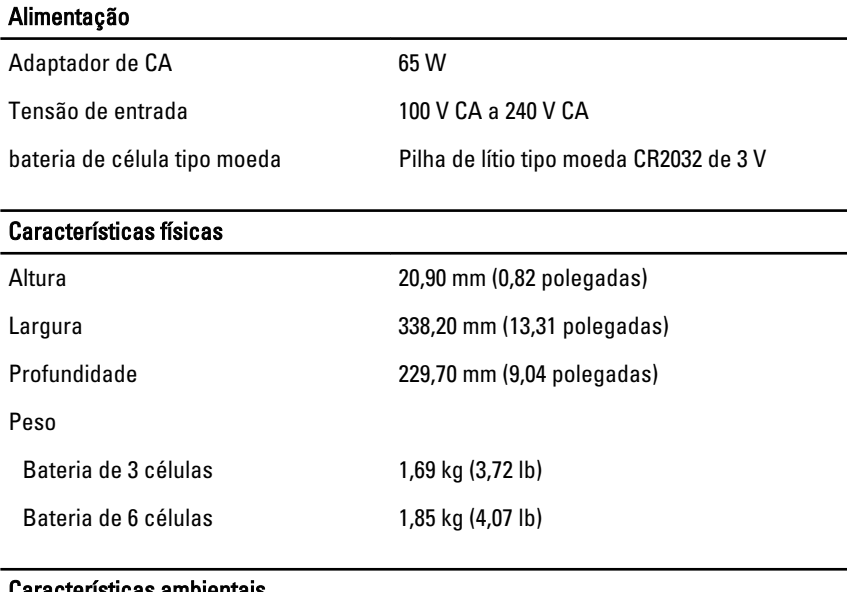

#### Características ambientais

Temperatura de funcionamento 0 °C a 35 °C (50 °F a 95 °F)

### Information para NOM (únicamente para México)

As informações seguintes são fornecidas no dispositivo descrito neste documento de acordo com os requisitos das normas Mexicanas oficiais (NOM).

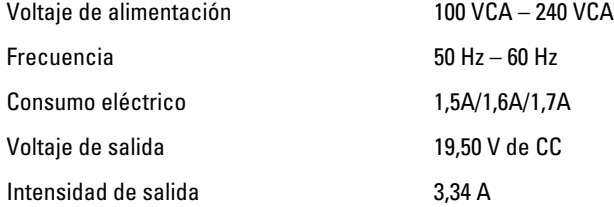

### Obter mais informações e recursos

Consulte os documentos referentes à segurança e regulamentação fornecidos com o computador, bem como o website de conformidade regulamentar em www.dell.com/ regulatory\_compliance para obter mais informações sobre:

- Melhores práticas de segurança
- Certificação regulamentar
- Ergonomia

Consulte www.dell.com para obter mais informações sobre:

- **Garantia**
- Termos e condições (apenas para os E.U.A.)
- Contrato de licença do utilizador final

Encontrará informação adicional acerca deste produto em support.dell.com/manuals.

#### **©** 2012 Dell Inc.

Marcas comerciais utilizadas neste documento: Dell™, o logótipo DELL, Dell Precision™, Precision ON™,ExpressCharge™, Latitude™, Latitude ON™, OptiPlex™, Vostro™ e Wi-Fi Catcher™ são marcas comerciais da Dell Inc. Intel®, Pentium®, Xeon®, Core™, Atom™, Centrino® e Celeron® são marcas comerciais registadas ou marcas comerciais da Intel Corporation nos Estados Unidos e noutros países. AMD® é marca comercial registada e AMD Opteron™, AMD Phenom™, AMD Sempron™, AMD Athlon™, ATI Radeon™ e ATI FirePro™ são marcas comerciais da Advanced Micro Devices, Inc. Microsoft®, Windows®, MS-DOS®, Windows Vista®, o botão de iniciar do Windows Vista e Office Outlook® são marcas comerciais ou marcas comerciais registadas da Microsoft Corporation nos Estados Unidos e/ou noutros países. Blu-ray Disc™ é uma marca

comercial da Blu-ray Disc Association (BDA), licenciada para utilização em discos e leitores. A marca nominativa Bluetooth® é uma marca comercial registada da Bluetooth® SIG, Inc. e qualquer utilização desta marca por parte da Dell é feita sob licença. Wi-Fi® é uma marca comercial registada da Wireless Ethernet Compatibility Alliance, Inc.